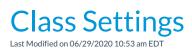

Default class settings for your organization are edited from the *Tools* menu > *Edit Settings*. At the top of the page that opens, you'll see a section named *Organization Defaults*. These settings can also be accessed from the *Organization Defaults* item on the left menu. Scroll down for the *Class Settings* section.

| Class Settings                                                                                                    |                                                                     |
|----------------------------------------------------------------------------------------------------|---------------------------------------------------------------------|
| Send Enrollment Email to Instructors Yes ▼<br>Calculate Class Duration Yes ▼<br>Warn if enrolling students outside of age Yes ▼ | This setting is only for<br>databases set to Class<br>Based Billing |
| range                                                                                                    | Dasca Dining                                                        |
| Prompt to update Fixed Fee with Yes  enrollment changes                                                                         |                                                                     |

## Send Enrollment Email to Instructors

Setting this to Yes will have an email confirmation automatically sent to the primary instructor whenever a student is enrolled into a class through Online Registration or through the Parent Portal. When enrolling a student from within the database you will be prompted with an option to email the instructor. If the *Send Enrollment Email to Instructors* setting = No you will not see the prompt to email when enrolling from within the database and no emails will be generated for online and portal enrollments.

## **Calculate Class Duration**

This setting controls whether or not the *Duration* field on the *Class Summary* tab is automatically calculated when the times are entered. Set this to *No* if you want to manually complete that field, for example, to set this to 1 and count the class as one unit regardless of the length of the class.

| Jackrabbit Class: Jr Parkour - Wed - 8pm                                                                      |                |                  |         |                |           |              |         |
|----------------------------------------------------------------------------------------------------|----------------|------------------|---------|----------------|-----------|--------------|---------|
|                                                                                                    | ete            |                  |         |                |           |              |         |
| Class Roll Enroll Student Email/Text Class                                                                    | Enter Absences | Post Class Trans | actions | Edit Wait List | Copy Clas | ss Mass Drop | Sizes   |
| Summary Enroll List Drop List                                                                                 | Absences       | Makeups          | Wait    | List Instr     | uctors    | Lesson Plan  | Skills, |
| Class Name Jr Parkour - Wed - 8pm Status Active V                                                             |                |                  |         |                |           |              |         |
| Location JRHC V 🕜 Room V                                                                                      |                |                  |         |                |           |              |         |
| Session Spring 2017 V                                                                                         |                |                  |         |                |           |              |         |
| Class Start Date 3/1/2017 🛗 End Date 5/31/2017 🛗 <table-cell> Registration Start Date 1/1/2017 🛗</table-cell> |                |                  |         |                |           |              |         |
| Days Mon Tue Wed Thu Fri Sat Sun                                                                              |                |                  |         |                |           |              |         |
| Start Time 8:00pm End Time 9:00pm Duration 1:00 V                                                             |                |                  |         |                |           |              |         |
| Tuition Fee 75.00 Per-Day No 🔻 📝                                                                              |                |                  |         |                |           |              |         |

## Warn if enrolling students outside of age range

Set *Warn if enrolling students outside of age range* to **Yes** to provide a pop-up warning for a Jackrabbit User when a student is being enrolled into a class that is outside the min / max age range.

| You are enrolling a child that does not meet the age requirement as of today. Do you want to enroll anyway? |
|----------------------------------------------------------------------------------------------------|
| OK Cancel                                                                                                   |

## Prompt to update Fixed Fee with enrollment changes

When a family or student has a Fixed Fee in place Jackrabbit can alert you when a change is made to enrollment so that you can update the Fixed Fee. Set *Prompt to updated Fixed Fee with enrollment changes* to Yes to be alerted that the student being enrolled has a student &/or a family Fixed Fee and to have the option to adjust the fees.

| Update Fixed Fee                                                                                                    |                                                 |
|----------------------------------------------------------------------------------------------------|-------------------------------------------------|
| This family has fixed fees in place. You have the option to update the fixed fees amount at this tim                                                                       | ne.                                             |
| Important: Both family and student fixed fees will post when using Post Tuition Fees or Post Tuiti<br>Total Hours.<br>Family Fixed Fee: 250.00<br>Student Fixed Fee: 75.00 | Click into a<br>field to edit<br>the Fixed Fee. |
| Save Cancel                                                                                                    |                                                 |
|                                                                                                    |                                                 |

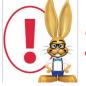

Fixed Fees are only available if your database is set to**Class Based Billing**. Learn more about Fixed Fees in the **Fixed Fees (Tuition)** section.